**Operating instructions** 

#### EDITION:

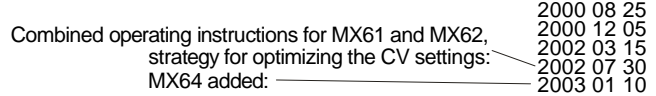

# LOCOMOTIVE DECODERS MX61 - model 2000, MX64,  *and MX62*

 *for DCC sys tems con for ming to NMRA stan dards* 

# also in versions **MX61R, MX64R** (with medium plug) and **MX61F, MX64F** (with small plug), **MX6H, MX64HR, MX64HF (high current versions),**

# *resp. MX62W* (with 7 wires instead of plug) and MX62R (with medium plug)

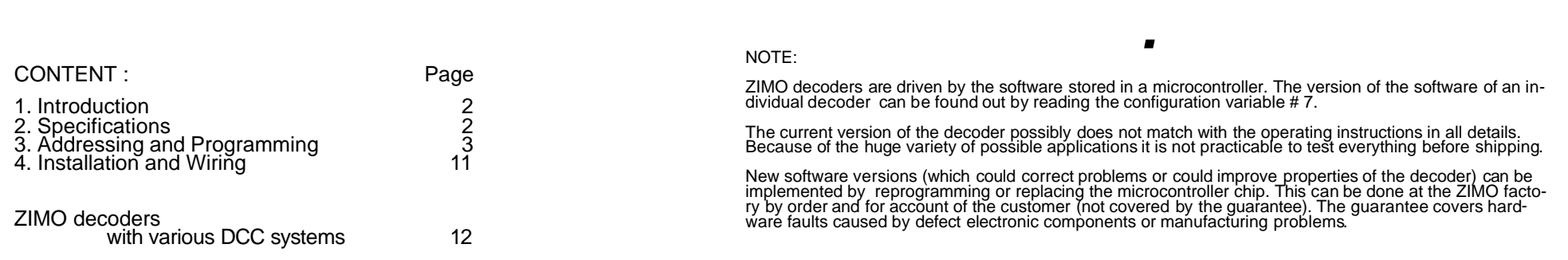

### 1. **Introduction**

The decoders MX61 and MX62 are intended for installation in small scale locomotives (H0, N and similar). They comply with the NMRA standardized DCC protocol. The refore they can be used both with ZIMO DCC systems and with DCC systems from manufacturers like Lenz, Roco ("digital is cool"), Arnold, LGB, Uhlenbrock, Digitrax, etc.

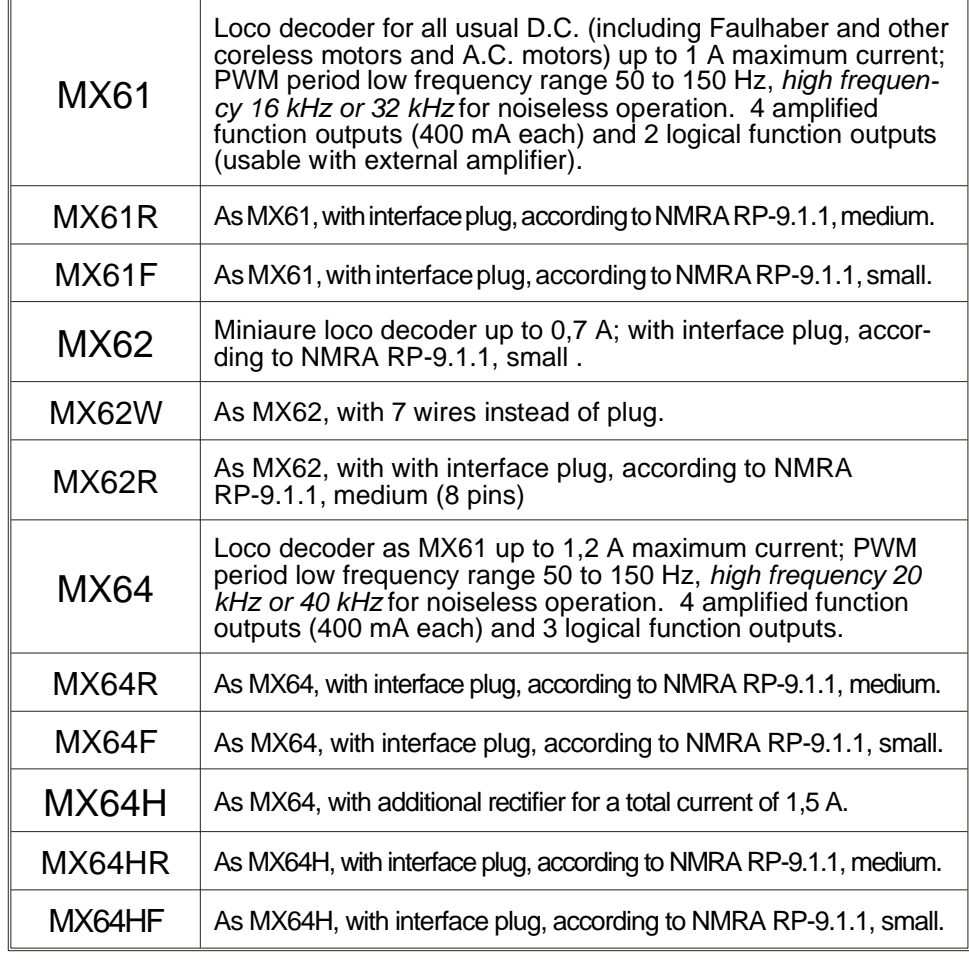

The outputs on this side are "logic level outputs"; they must not be loaded by currents more than 1 mA. So they only can be used with external amplifier modules like M4000Z.

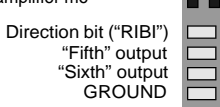

**MX61 Bottom view**

red

green brown yellow white orange grey

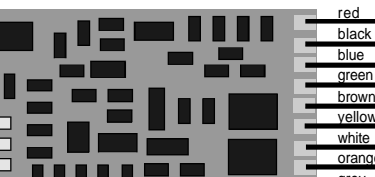

right-hand rail power pickleft-hand rail power pick-u common power source for "third" output "fourth" output rear headlights front headlights right-hand motor brush left-hand motor brush

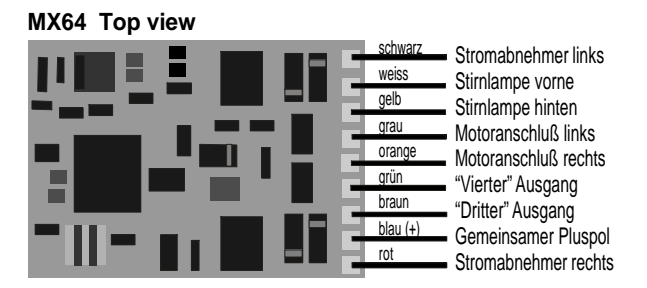

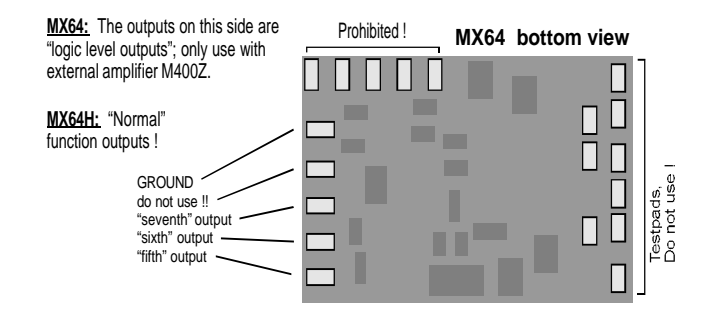

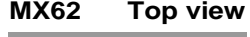

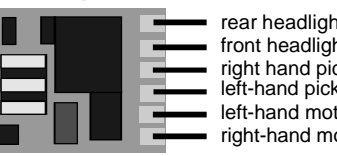

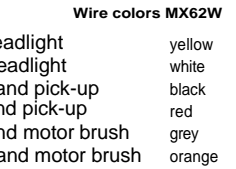

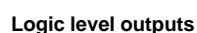

"Third" output" "Fourth output"

The "logic level outputs" must not be loaded by more than 1 mA: only usable with external amplfiers M4000Z.

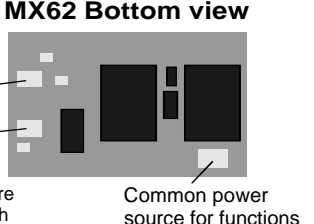

(blue wire on MX62W)

#### **OVERLOAD PROTECTION:**

The decoder outputs are protected against short-circuit and high current on motor and function outputs. After detection of an overload condition the output is switched off for some seconds until the reason is removed (periodic attempts for switching on are done automatically).

NOTE: The overload protection does not mean decoders are indestructible. Incorrect connections to rails and motor (most critical: short circuit between a motor terminal and a rail pick-up) or a faulty motor could cause damage to the decoder.

#### Addressing und programming  $3_{-}$

New ZIMO decoders are addressed to 3 (as required by the NMRA DCC standard).

#### **PREPARING FOR ADDRESSING AND PROGRAMMING:**

After installation into the loco (details in chapter 4) the loco can be tested on address 3. For successful addressing and programming either motor or headlights (better: both) must be connected to the decoder, because they are used for acknowledgments in the programming mode. It makes sense to make the full installation (all lights, smoke generator, etc.) before starting addressing and programming.

#### **PROCEDURE FOR ADDRESSING AND PROGRAMMING:**

Addressing and programming (the CVs, Configuration Variables) is done either from the cab of the Digital Command Control system (ZIMO system: MX2 cab) or from the computer (ZIMO Software ADaPT).

The ZIMO decoders accept both **direct programming** (used by ZIMO, Lenz, Digitrax "Chief", and others) and **paged programming** (formerly used by Digitrax "Big boy", Winlok, and others). Also register programming (for CVs 1 - 8) can be done.

THE CONFIGURATION VARIABLES (table of CVs and comments next pages):

Configuration variables (" $CV$ "s) allow the decoder to be customized for each locomotive; they are stored in non-volatile memory and do not change when power is removed from the decoder

The meaning of the most variables is defined in NMRA RECOMMENDED PRAC-TICES RP-9.2.2; some CVs are ZIMO specific (in the NMRA reserved manufacturer use sectors). Although most CVs are NMRA defined, you must look to the following specification of each variable, because for example the allowed values is different from manufacturer to manufacturer.

#### **Specifications**  $2<sub>1</sub>$

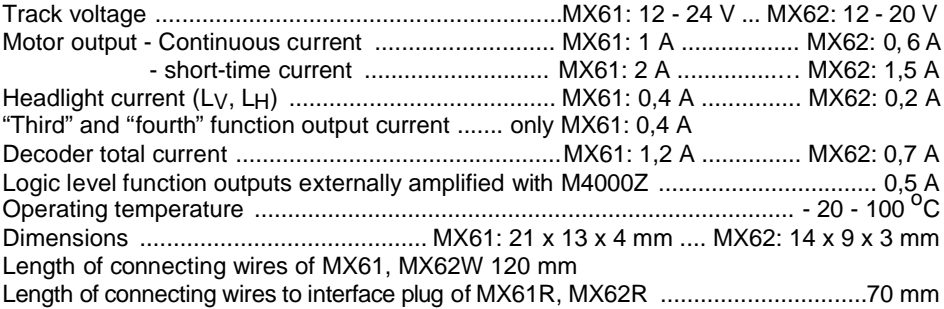

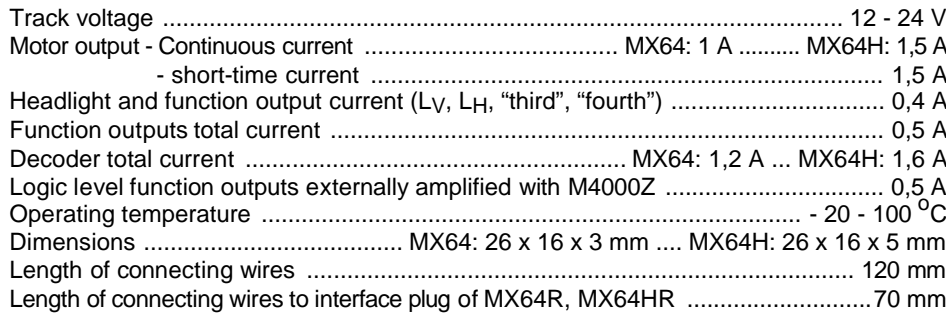

#### *Page 4 Loco decoders MX61x, MX64x, MX62x*

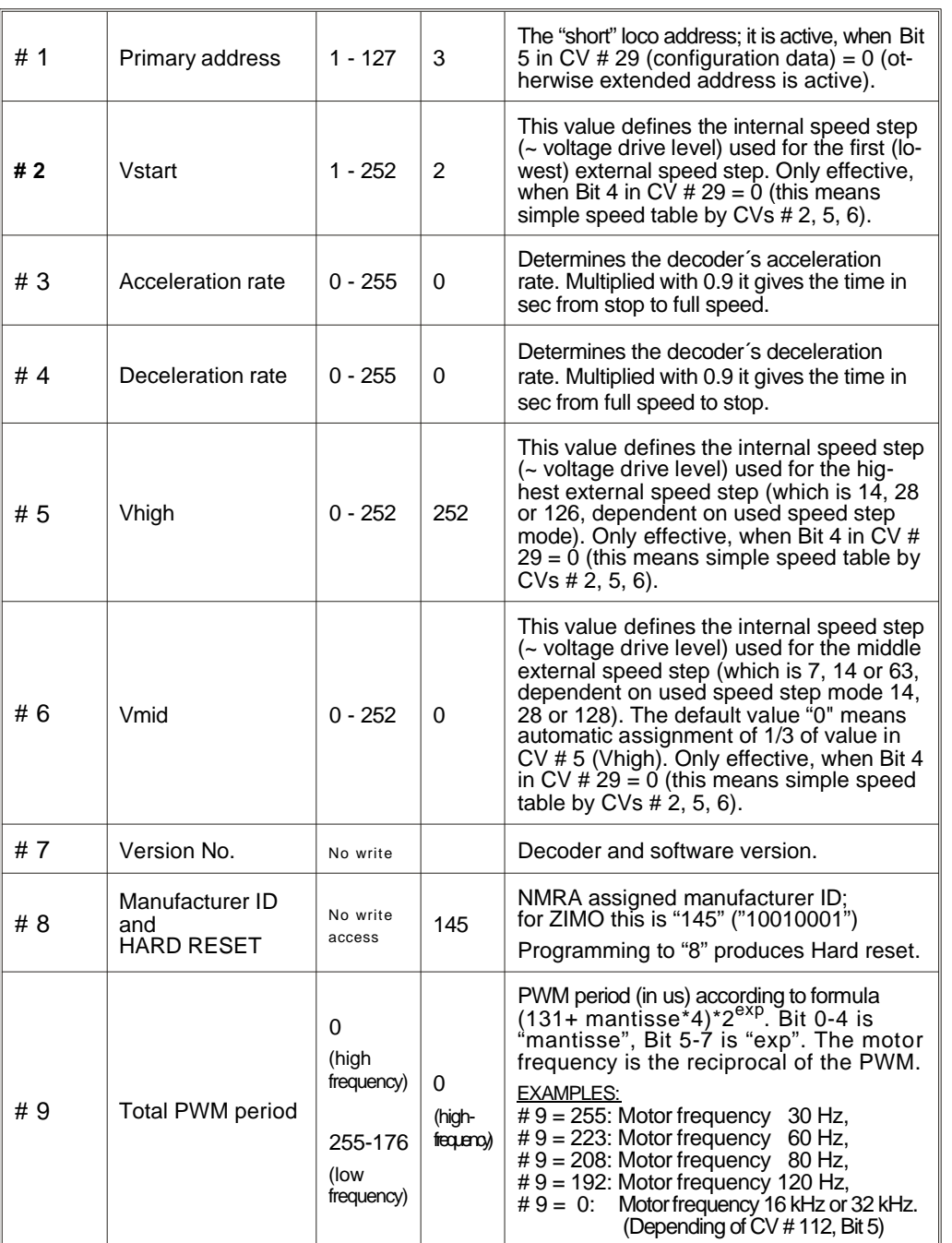

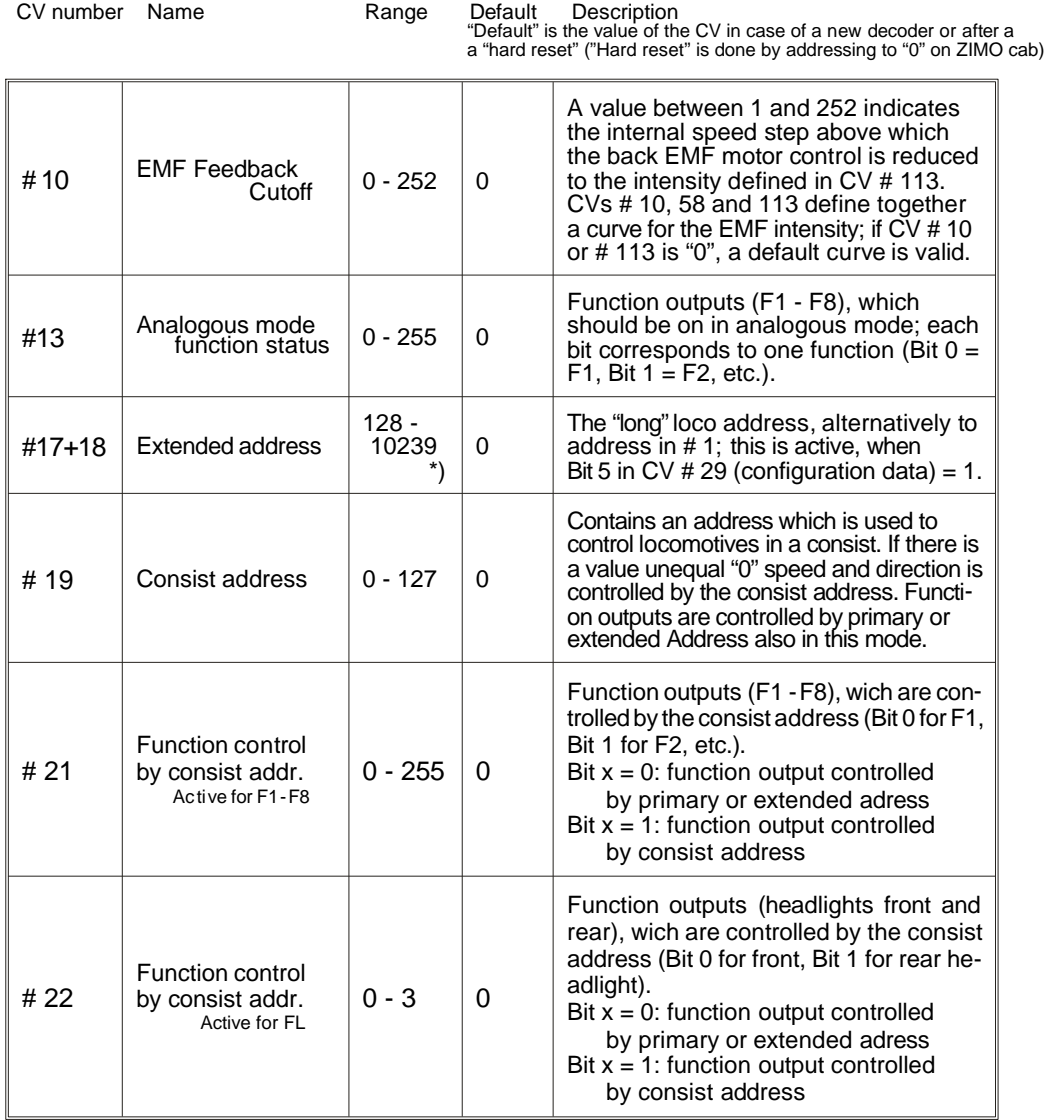

 $^*$ ) CV # 7 contains the higher bits of the address (11000000 - 11100111); the CV # 18 the lower bits. The addressing procedure in the ZIMO cabs (MX2, MX3) makes automatically the coding of the address into the two CVs; the user needs not to deal with this.

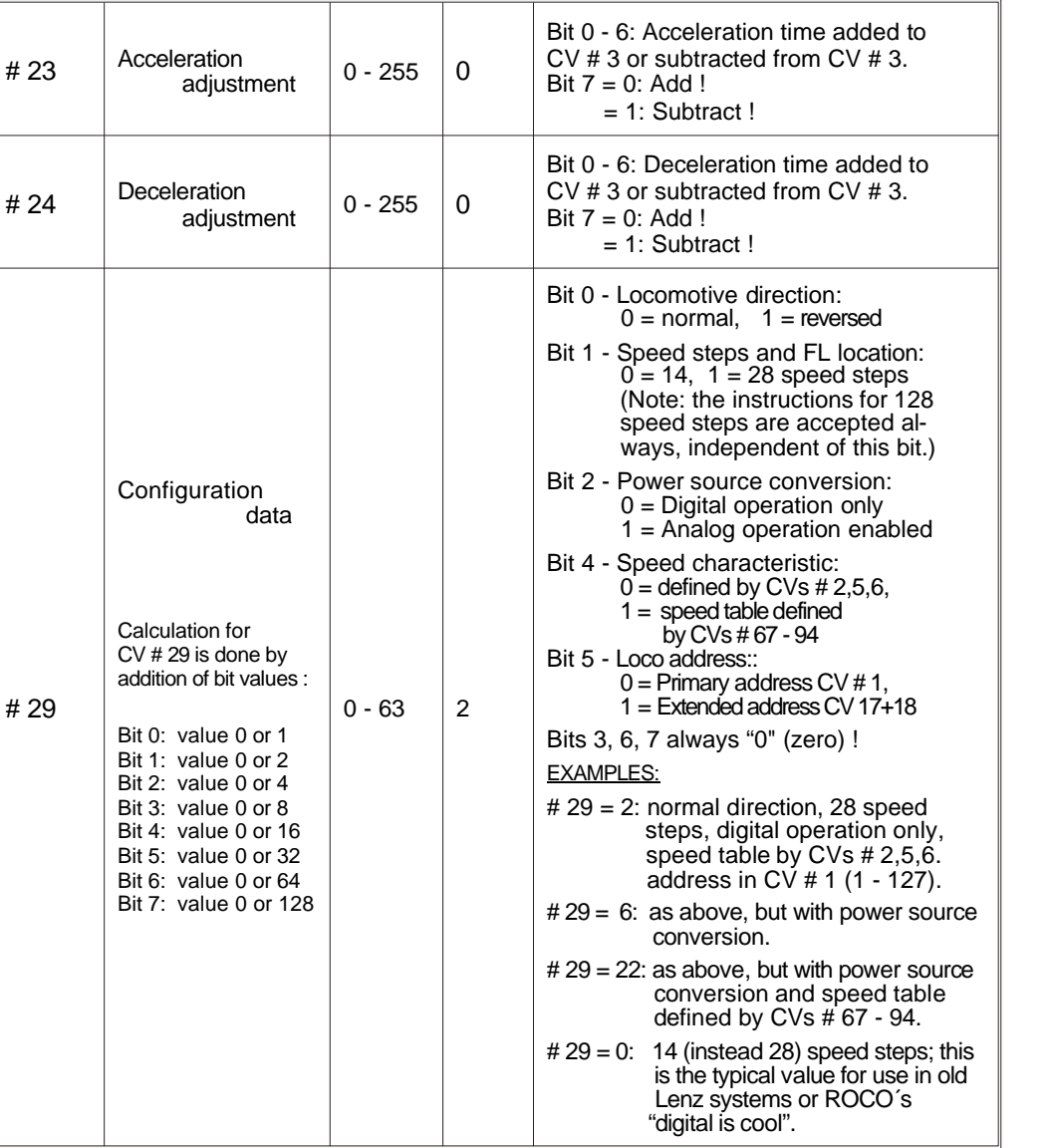

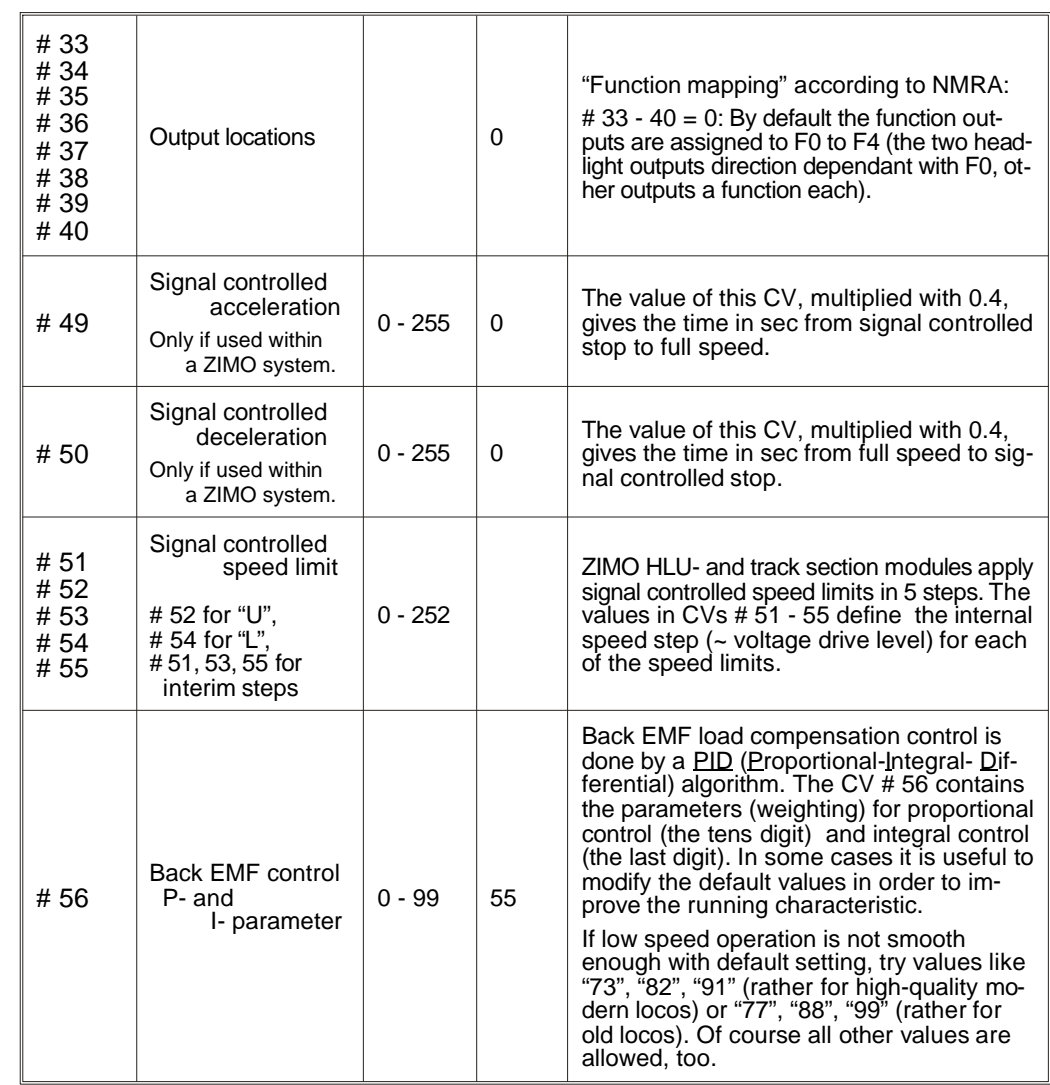

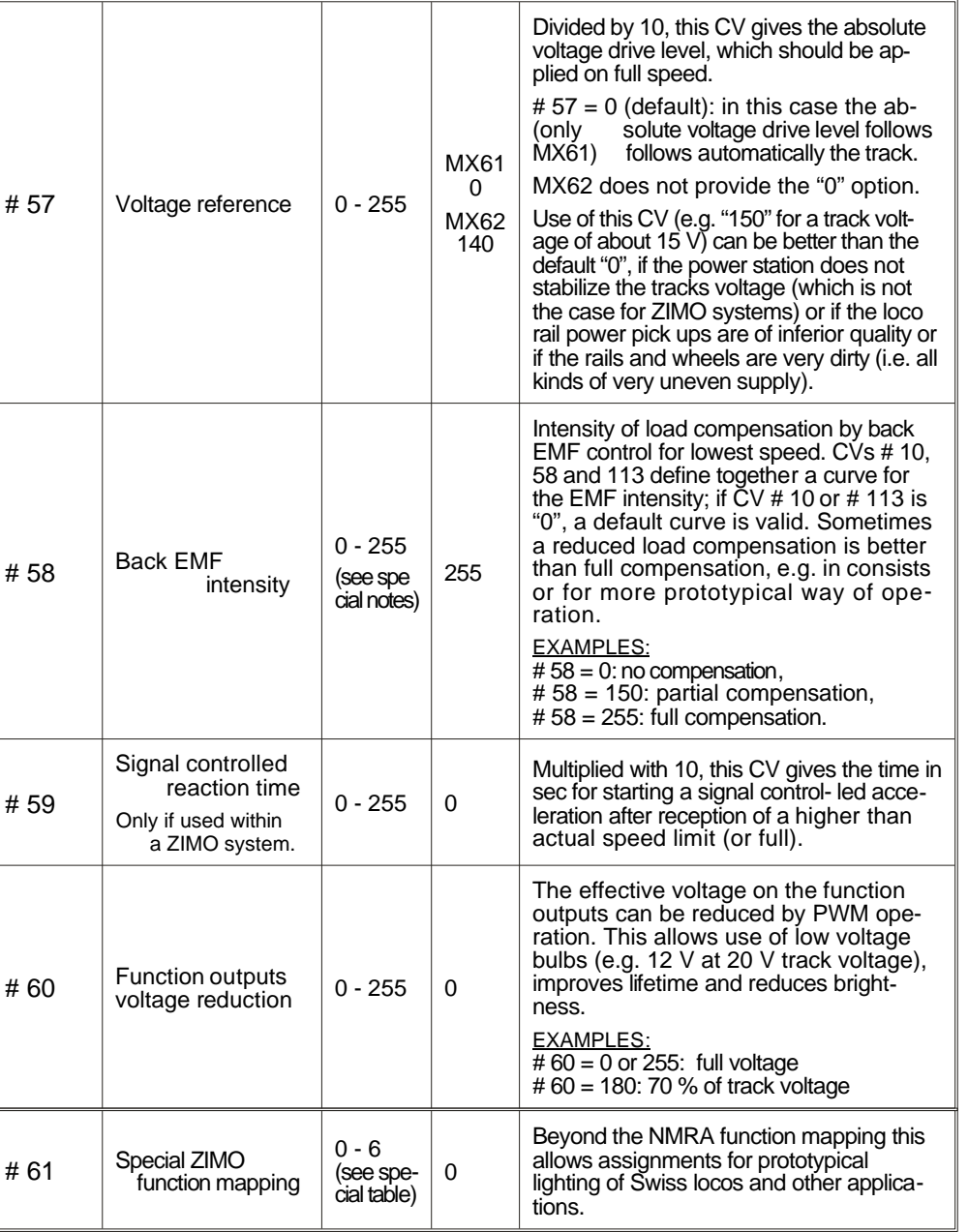

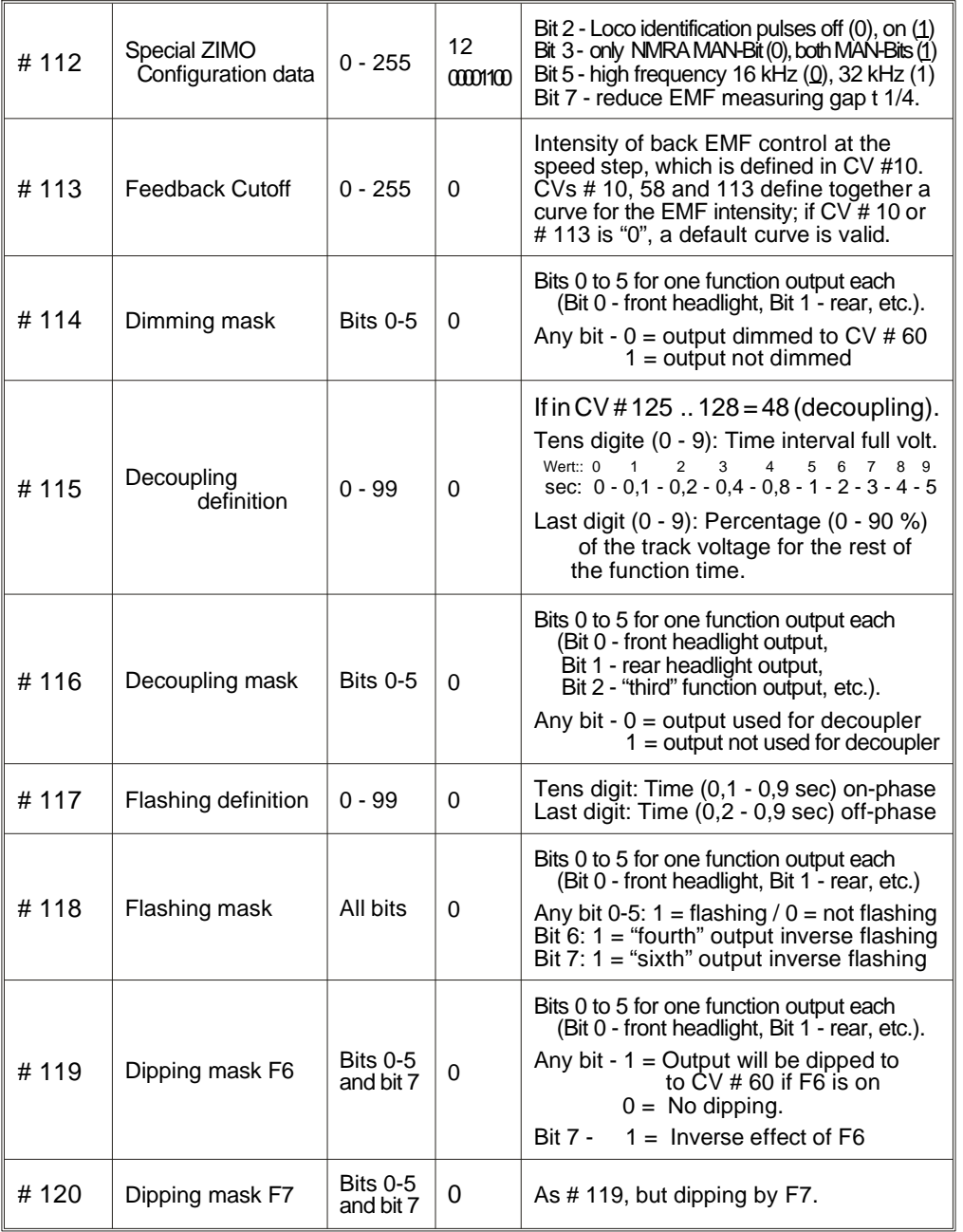

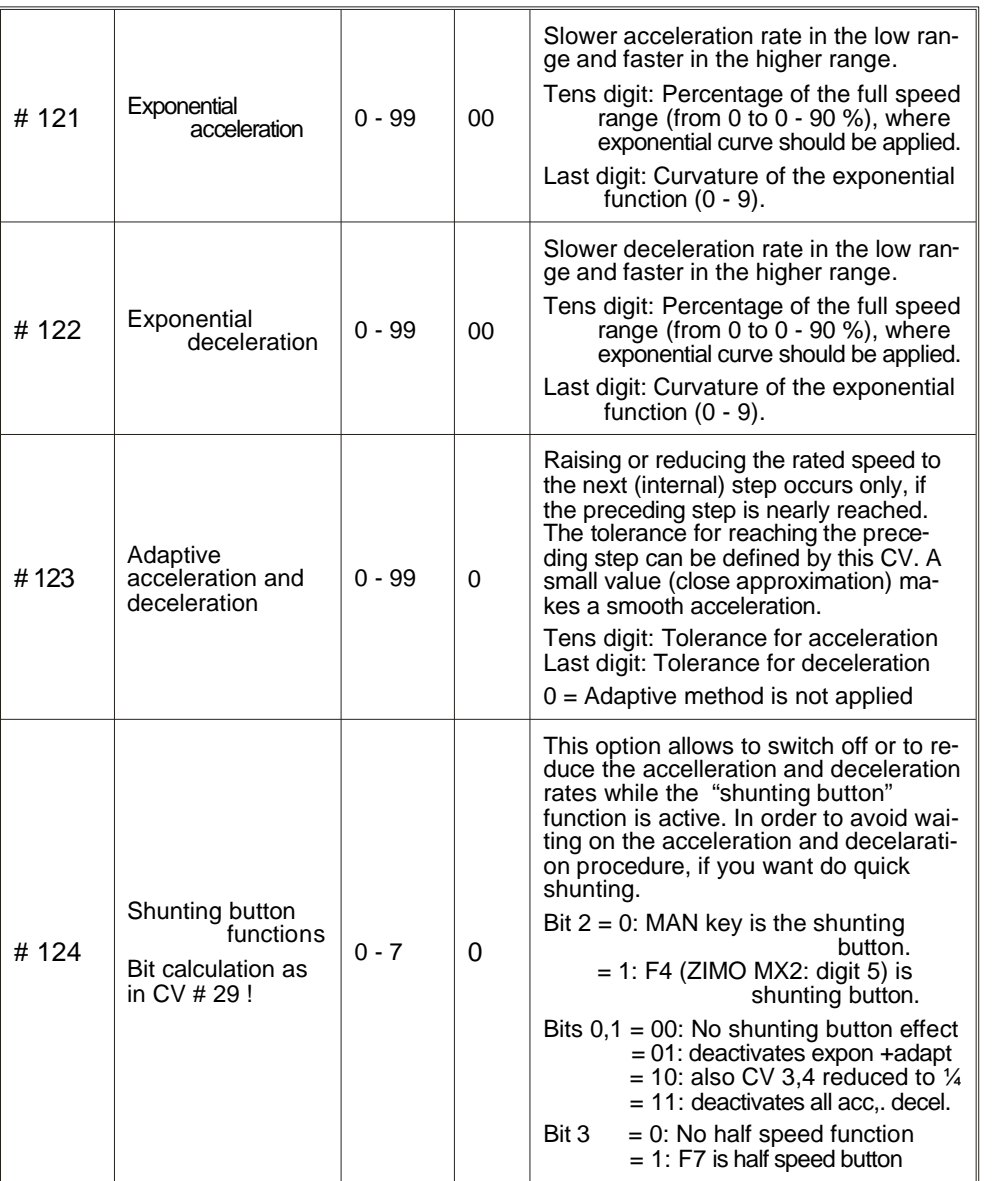

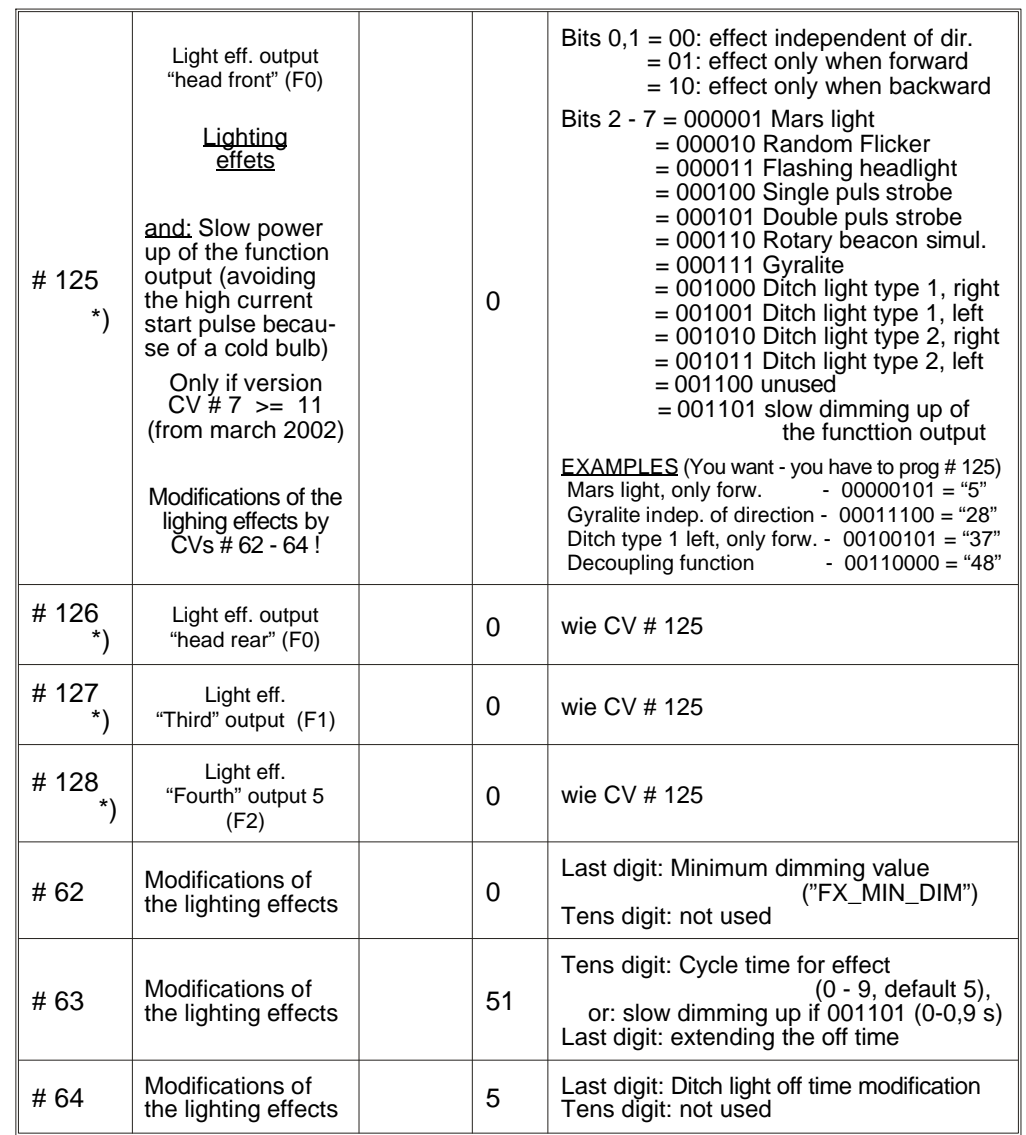

#### SOME NOTES ON USING THE CONFIGURATION VARIABLES:

#### The two ways of programming the speed characteristic:

By 3 configuration variables (CVs #2, 5, 6 for V<sub>start</sub>, V<sub>high</sub>, V<sub>mid</sub>) - This is a simple but efficient way, easy to do from the cab of the DCC system. It is active, when **Bit** 4 in  $CV # 29 = 0$  (Default).

By 28 configuration variables (CVs #67 - 94) - One internal speed step is assigned to each of the 28 external speed steps; if 128 external speed steps are used, an interpolation algorithm is used for the steps between. This is the most flexible way for defining the motor characteristic, but it needs 28 programming steps. Therefore it is more comfortable with a computer (e.g. ZIMO Software ADaPT or Winlok). It is active, when **Bit 4 in CV # 29 = 1.** 

\*\*) Default values for CVs #67 - 94 (subject to change in new software versions): 4,7,10,13,16,20,24,28,32,36,42,48,54,60,68,76,84, 92,102,112,124,136,152,168,188,208,230,252

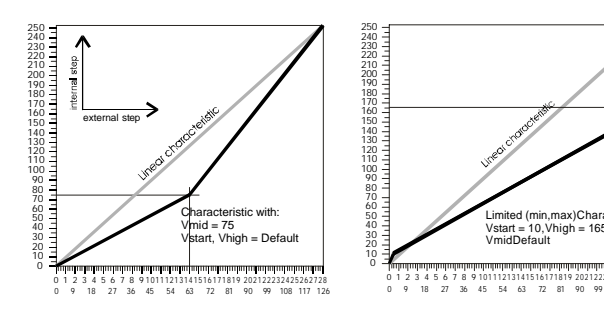

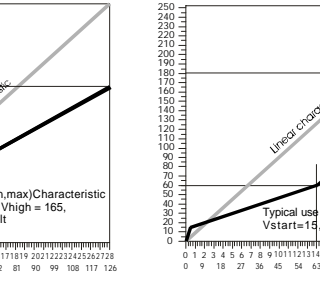

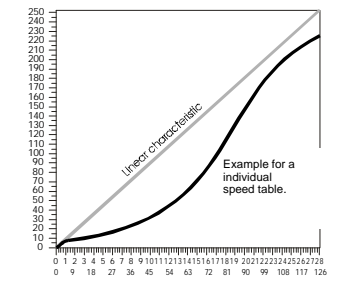

of allthree CVs

Vhigh=  $180$  Vmid =  $6$ 

#### The motor driving frequency (Total PWM period):

The **configuration variable #9** defines the motor driving frequency. The high frequency ( $\tilde{CV}$ #9=0 results in 16 kHz or 32 kHz, depending on the bit 5 in CV # 12) is  $a$  noiseless wav of driving a motor. This is optimal for motors like Faulhaber and other coreless motors; it is recommended by manufactures of the motors. The 16 (or 32) kHz operation is also useable for the most locos manufactured recently; therefore it is the default mode of the MX61 "model 2000" and MX62 (in contrast to the former MX61, which used low frequency by default).

#### The back EMF control - load compensation:

Normally it is advisable to have a full load compensation only at low speed, whereas it should be reduced at middle speed going down until zero at the maximum speed (which is done by the default settings of the relevant CVs).

For consist operation a reduced load compensation should be used (over the whole range, also low speed), in order to avoid working the locos against each other because of slightly different rated speeds.

By means of the three configuration variables #58, 10 and 113 you can define the intensity of load compensation over the speed range. For most applications the general reduction of the load compensation intensity by setting CV #58 below the default value of 255 is sufficient ("255" means full compensation at low speed).

Some locos or engines require a more sophisticated characteristic, which can be reached by using  $\tilde{C}Vs \# 10$  and 113. Both CVs must always be used together in order to define a certain speed step with a certain load compensation intensity.

Simplified representation!

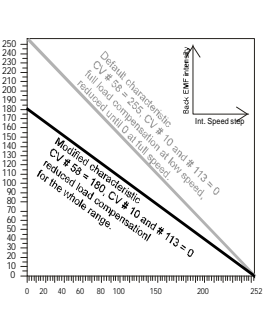

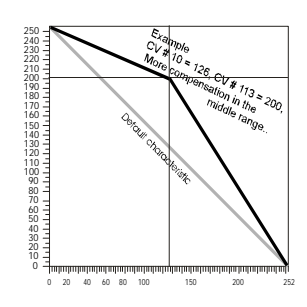

#### **Strategy for optimizing the CV settings:**

\* Select number of speed step system (14, 28, 128): ZIMO decoders are set by default to 28 / 128 speed steps. Only if the digital system is restriected to 14 speed steps (some old and very low-end systems), it is necessary to clear Bit 1 in CV # 29.

\* Choose of the lowest internal speed step, which should be applied for the lowest non-zero position of the controller, by **CV #2**. If the loco runs too slow (or jerky, even after adjusting CV # 56, see below) or too fast on spped step one, CV # 2 must be set to a higher or lower value, respectively.

\* **CV # 56** is able to to improve the low speed operation. This happens in most cases by increasing the "proportional" part of the PID control (tens digit); depending on the kind of the motor also the inetaral part could be increased (last digit). For modern locos values like "73", "82", "91" (= high proportional, low integral) should be tried first, for old locos rather "77", "88", "99" ( $=$  high both prop. and int.) could be useful.

 $*$  If the optimal low speed value of CV  $\#$  56 makes an uneven medium speed operation, **CV # 58** should be reduced (try "220", "200", "180", etc.).

\* If the loco starts abruptly, this can be improved by **CV #123** ("adaptive acceleration"). Values "30", "20", "10" should be tried. With the last digit an "adaptive deceleration" could be added (for smoother stopping), e.g. "33", "22", "11". But this results in a less inaccurate stopping point (particularely if combined with deceration rate in  $CV#4$ ), and is therefore not always advisable. Of course combinations like "13" or "24" (much adaption for acceleration, only some for deceleration) could be chosen.

\* Now acceleration and deceleration rate could be set by **CVs #4 and #5**.

\* In order to improve the acceleration (and deceleration) sequence, **CVs #121 and** # 122 ("exponential") could be used; typical values are "25", "35", "45", "55".

\* When using ZI MO's "sig nal con trol led speed in flu en ce", **CVs # 51 … 55** (the speed limits) and **CVs #49 and #50** (acceleration and deceleration) have to be defined.

## **Programming on-the-main**

The feature "programming-on-the-main" allows to modify all configuration variables without using the programming track. Changing the loco address is not possible by "programming-on-the-main".

With the ZIMO command station MX1 "model 2000" (MX1 and MX2 cab with a suitable software version) programming acknowledgment and reading-out of configuration variables can be used. Earlier ZIMO systems and other system do not support "on-the-main-programming" acknowledgment and reading-out.

# **The NMRA "function mapping"**

*The Configuration variables # 33 - 40 belong to the function keys of the cab; each bit belongs to a certain function output of the decoder. By setting bits each key can be assigned to an output.*

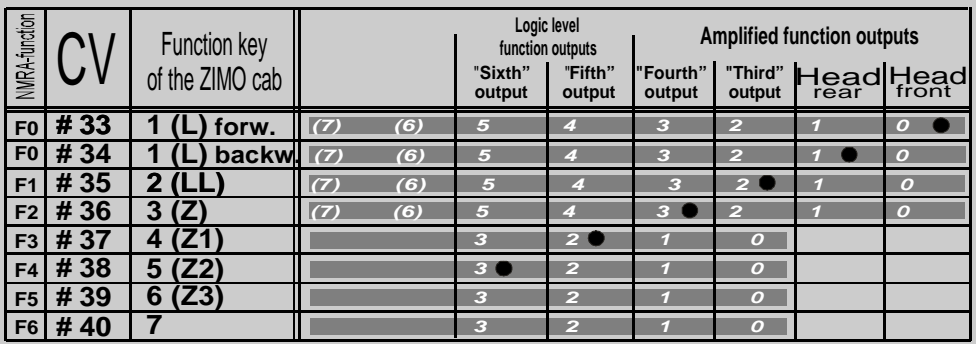

*The table above shows the default settings; the headlights can be switched on / off by ZIMO cab key "1" (NMRA function F0); the "third" and "fourth" outputs are switched on / off by ZIMO keys "2" and "3" )NMRA functions F1, F2), etc. For this setting all CVs contain "0" (default) or - with the same meaning - CV # 33 = 1, # 34 = 2, # 35 = 4, # 36 = 8, etc.*

*EXAMPLE (below): The two headlights should be switched on / off seperatly with the ZIMO cab keys "1" and "2" (F0 and F1); the "third" output with key "3" (F2). For this the following programming is necessary: CV # 33 = 1, # 34 = 1, # 35 = 2, # 36 = 4.* 

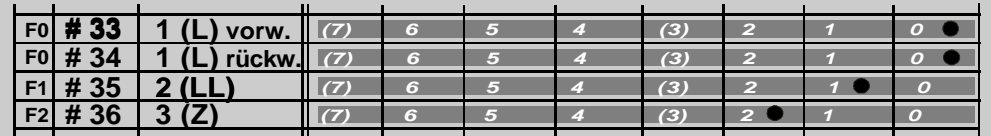

**Note: In case of MX62 "Third" and "Fourth" outputs are logic level; no "Fifth" and "Sixth" in MX62.**

# **Special ZIMO function mapping**

*By programming the configuration variable # 61 to values other than "0" the NMRA "function mapping" is switched off, and instead of it the following assignements become effective.*

#### *CV # 61 = 1 oder 2*

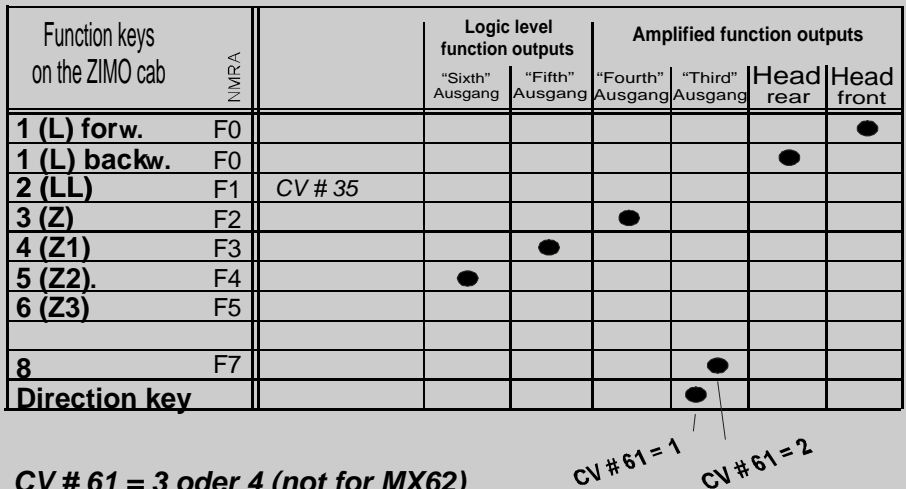

#### *CV # 61 = 3 oder 4 (not for MX62)*

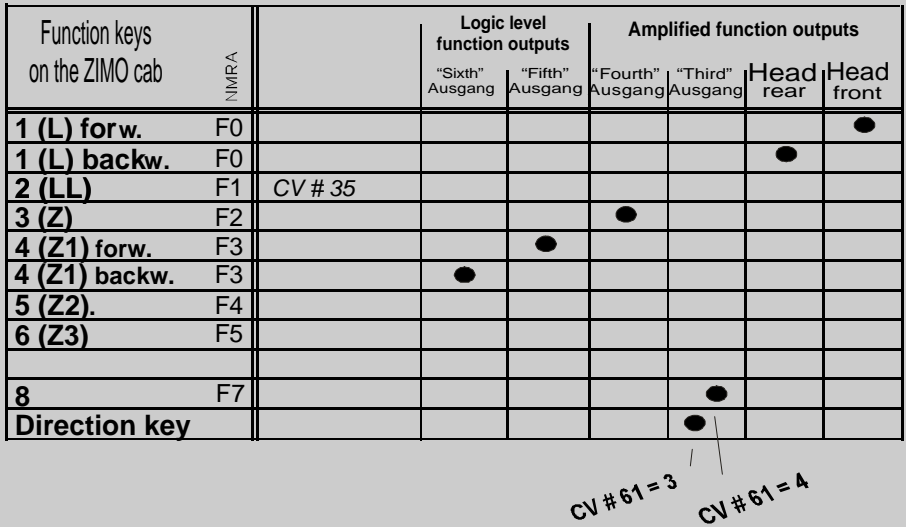

#### *CV # 61 = 5*

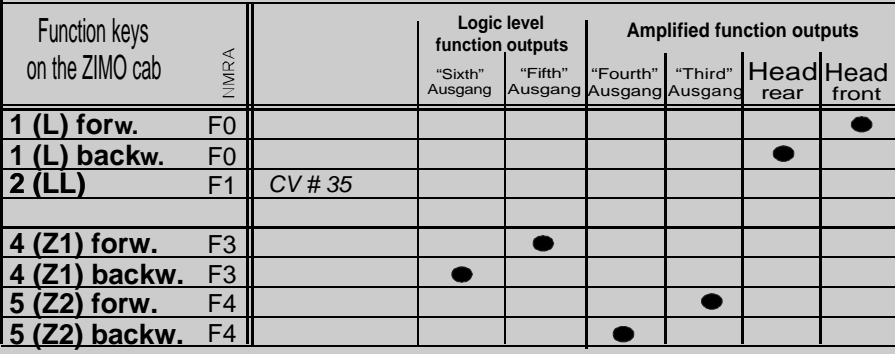

*TYP. APPLICATION: direction dependant rear lights (F3) and direction dependant cab lighting (F4).*

#### *CV # 61 = 6*

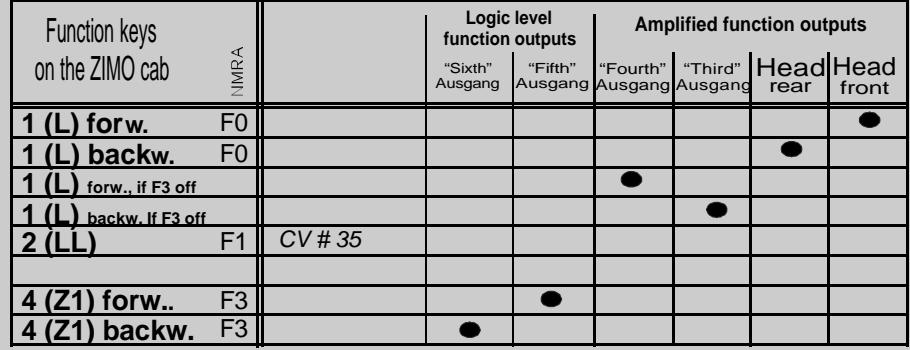

*TYP. APPLICATION: Swiss locos, whre can select by F4, wther there should be used the red rear light or the single white rear lighting.*

### 4. **Decoder installation and wiring**

#### *. . . in a D.C. lo co mo ti ve (mo tor and he ad lights):*

The following schematic is the most frequent application for MX61 and MX62. If the loco has the standardized NMRA interface (medium), MX61R / MX62R is used instead; even in this case the schema is valid.

NOTE:

If one pole of the headlights is connected to the chassis of the locomotive (and on this way to one of the rail pick-ups) and cannot be disconnected, the second pole of the headlights is connected to the white resp. yellow wire of the decoder on the same way as above and the blue wire remains unused. The headlights are working in this case with reduced brightness.

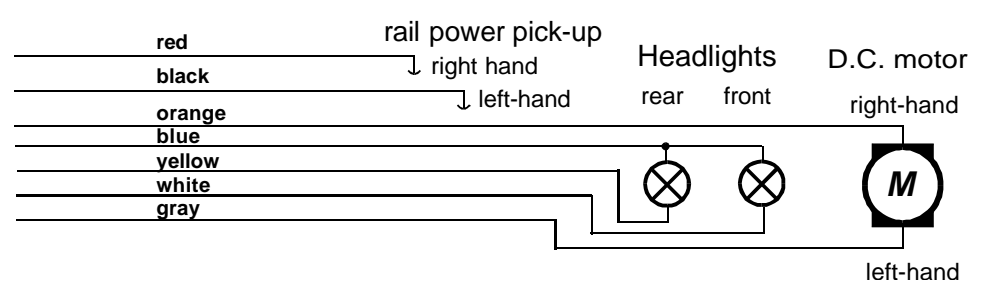

#### *. . . in an A.C. lo co mo ti ve:*

Basically the same as for D.C. locos. But the A.C. motor has 3 connections to connect; two rectifiers (diodes) are necessary for motor connection and to allow a change in driving direction, when commanded by the cab.

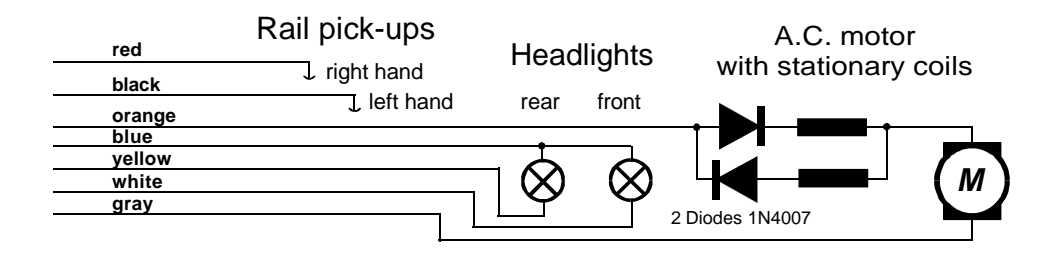

#### ... use of the "third" and "fourth" function outputs of MX61:

The third function output (green and brown wires) are used in the same way as the headlight outputs; e.g. for a smoke generator or for an additional bulb.

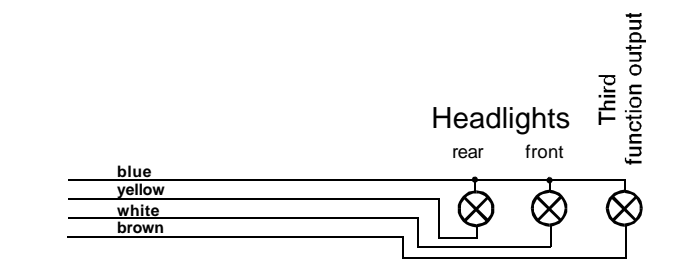

#### NOTE:

You must bear in mind the maximum current of 400 mA on the function outputs. If this is not sufficient, then one of the logic level out puts could be used to get her with an external amplification module M4000Z.

#### ... use of the logic level function outputs  *(MX61 - the "fifth" and "sixth" / MX62 - the "third" and "fourth"):*

The only allowed use of these function outputs is the connection to the input (brown wire) of an *external amplification modules M4000Z*. Also the direction bit "RIBI" is a logic level output of the MX60 / MX61 which can be amplified by M4000Z.

Each M4000Z has its own wires (black) to rail power pick-ups and its output (blue, green wires) is able to drive lightings, smoke generators, decouplers, etc. up to 500 mA.

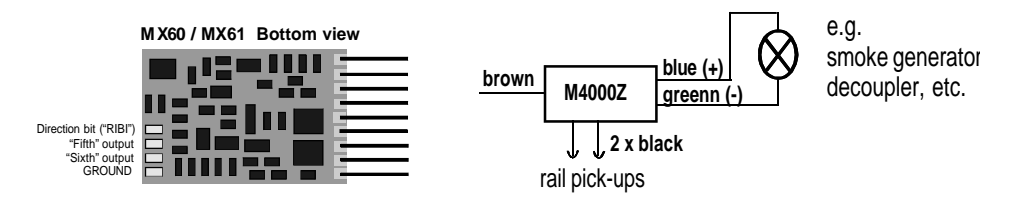

# Use of *ZIMO* decoders in various DCC systems

The ZIMO decoders comply to NMRA standards and recommended practices. Anyway, different systems have different features, default settings, etc, which may cause little problems.

#### *MX61 and MX62 with . . .*

#### Lenz "DIGITAL plus", Software version 2.0 or higher:

This system is able to use "direct programming" of configuration variables; so all CVs can be used (read and write access). However,  $CVs # 49 - 54$  has no meaning outside of ZIMO systems ("signal controlled speed influence").

The Lenz cabs (hand-held) are able to control decoders with 14 or 28 speed steps, but the default setting could be (depending on version) 14 steps. ZIMO decoders are set to 28 speed steps by default. If this conflict remains unchanged, the headlights will not work (while speed control itself still works) !!!

To make headlights assigned correctly *the system must be set to 28 speed steps* for the addresses, where ZIMO decoders are used (see Lenz manual how to do this).

Of cour se it also would be pos si ble to set ZIMO de co ders for 14 speed steps (CV # 29, Bit 1), but nor mal ly it does not make sense to deteriorate the operation artificially.

#### Lenz "DIGITAL plus". Software version lower than 2.0 :

Only configuration variables  $# 1 - 4$  and 29 (to be accessed by "5") can be programmed by the "old" Lenz system. If you want to change other CVs of the decoder, you must do it on a ZIMO system or on a modern Lenz system (2.0 or higher).

The "old" Lenz system works with 14 speed steps only. So the decoders must be configured to 14 speed steps, too:  $CV# 29$ , Bit 1 set to "0" (zero).

#### *ROCO "digital is cool":*

Only the loco address can be programmed by the old "loco mouse" (the new mouse "2", has better programming features). Programming of configuration variables must be done on an other system.

The Roco system works with 14 speed steps only. So the decoders must be configured to 14 speed steps, too:  $CV \# 29$ , Bit 1 set to "0" (zero).

#### *DI GI TRAX Chief :*

Normally there are no problems at all.

The default settings for speed steps (28 and 128 active) are equal. But if headlights are not working correctly, the setting of speed steps should be checked both at the system and on the decoder (CV  $# 29$ , Bit 1 should be "1").

ZIMO decoders can be programmed both in "direct mode" and in "paged mode": the refore programming by WINLOK (which works in the "paged mode" only) is possible, too. Programming on the main ("long form") can be used as well.